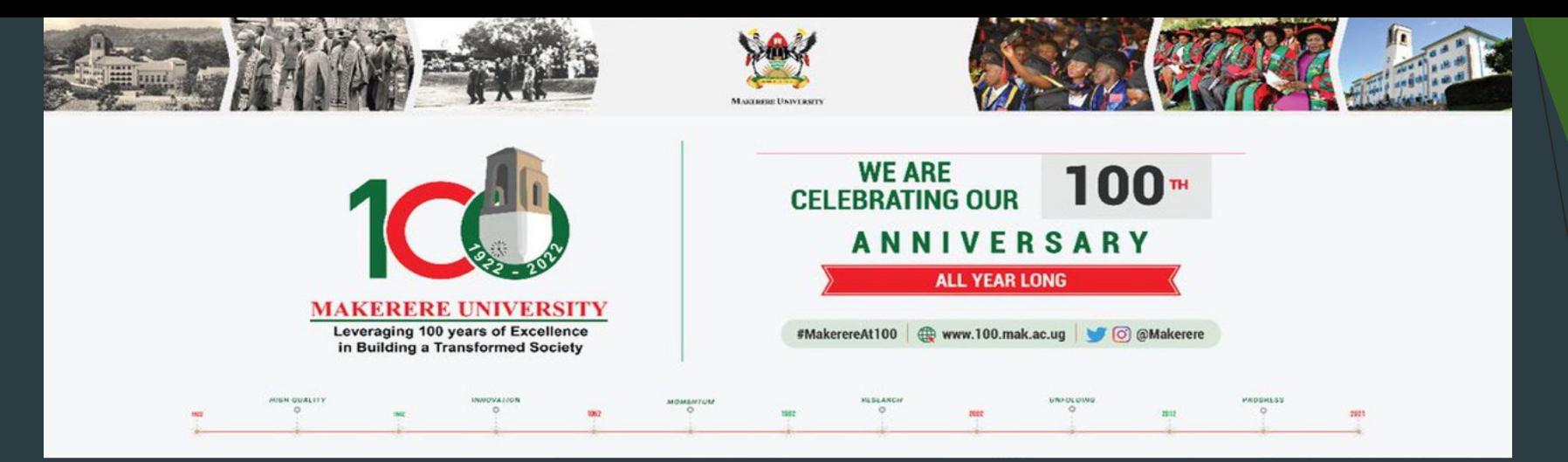

# FRESHER'S ORIENTATION 2022

Presentation by END USER SUPPORT UNIT(DICTS) Prepared by: Arthur Moses Opio @ArthurKmo

# Directorate for ICT Support(DICTS)

- **Who we are?** central service unit that provides expert services and guidance on ICT to all academic and administrative units of the university.
- **Our Vision:** University-wide access to, and utilisation of Information and Communication Technology to enhance the position of Makerere University as a Center of academic excellence, and its contribution to the sustainable development of Society
- **Our Mission:** To ensure high and sustainable availability of ICT resources through quality management, control and maintenance processes that are customer oriented.

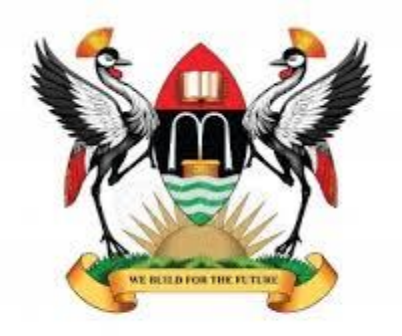

**MAKERERE UNIVERSITY** 

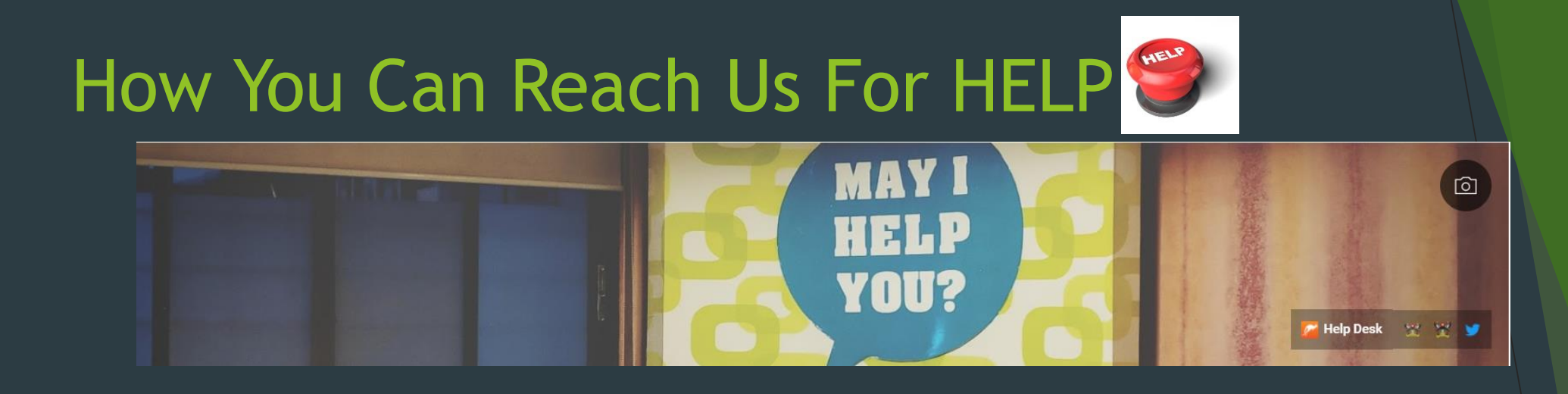

- **Email:** [helpme@dicts.mak.ac.ug](mailto:helpme@dicts.mak.ac.ug) and [ictsupport@mak.ac.ug](mailto:ictsupport@mak.ac.ug)
- **Ticketing System:** Log a ticket via [https://support.mak.ac.ug](https://support.mak.ac.ug/)
- **Twitter:** @DICTSMakerere
- **Facebook:** @MakDICTS
- **YouTube:** Directorate for ICT Support Makerere University (Please subscribe to get alerts of How-To Videos <https://www.youtube.com/channel/UC8Fp0nXgVj8NEmBhIf404bA> )

# Useful Links

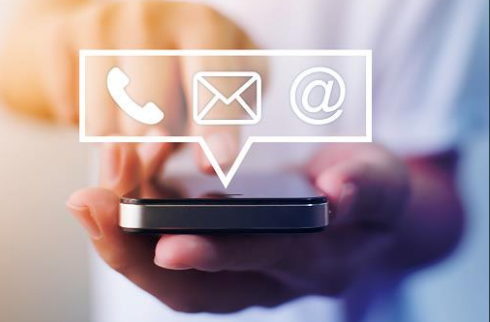

- 1. You will need email addresses(This can be created via a self service portal [https://sso.mak.ac.ug](https://support.mak.ac.ug/)
	- VIDEO: How To Create your email<https://youtu.be/zdJzGQP3eLI>
	- 2. Your email will help you access other services like MAKAIR, Research journals, MUELE, etc.
- 2. You can do password recovery via the portal [https://sso.mak.ac.ug](https://sso.mak.ac.ug/)
- 3. Student's portal <https://myportal.mak.ac.ug/>
- 4. Log into your email [https://webmail.mak.ac.ug](https://webmail.mak.ac.ug/)
	- 1. To log into webmail, your email address is your username and you put the password as you had set it(It must be secure).
- 5. Fresher's Joining Instructions. Link: [https://answers.mak.ac.ug/support-and-training/freshers](https://answers.mak.ac.ug/support-and-training/freshers-joining-instructions)joining-instructions

https://muele.mak.ac.ug/login/index.php Ĥ

Call us: (414) 531343/437 (DICTS) Ø E-mail : elearning@mak.ac.ug

**MUELE** 

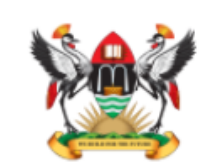

Makerere University<br>E-Learning Environment

- ▶ Your email is needed to create a MUELE(E-LEARNING PLATFORM) account. The URL link is [https://muele.mak.ac.ug](https://muele.mak.ac.ug/)
- ▶ You can also download the MUELE App via Android only
- You can also download the MUELE APP in Google play store (it works well just like the browser)
- MUELE (Students) How to enroll into a Course

<https://www.youtube.com/watch?v=aBgoILE9k8k>

#### Knowledge Base (answers.mak.ac.ug)

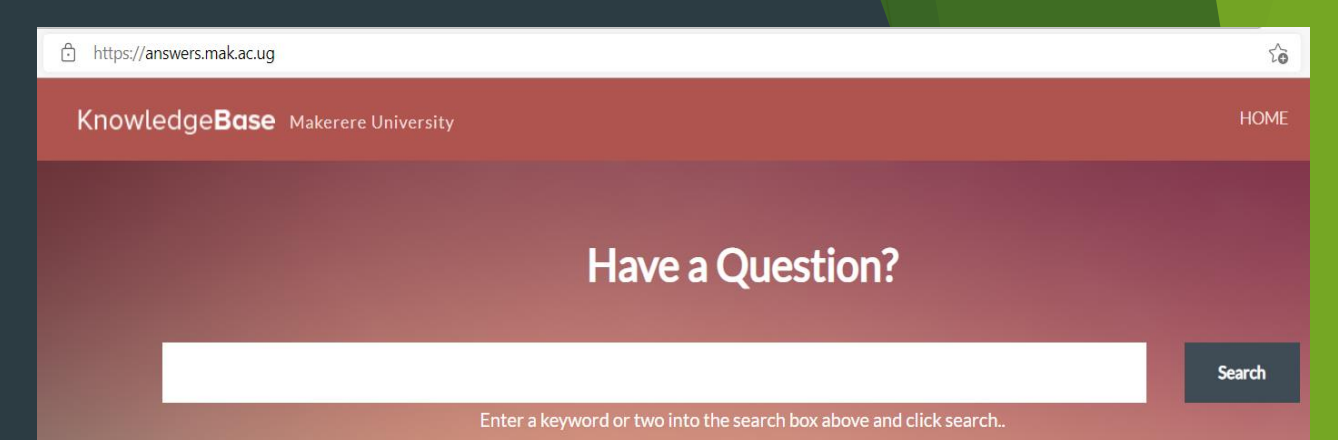

### We have a KNOWLEDGE BASE (<https://answers.mak.ac.ug/>)

This is where you can get more documentation about ICT guidelines, services, etc.

[https://answers.mak.ac.ug/support-and-training/student-tutorial-accessing-and](https://answers.mak.ac.ug/support-and-training/student-tutorial-accessing-and-using-muele)using-muele)

Main Makerere Website:<https://mak.ac.ug/>

DICTS Website: <https://dicts.mak.ac.ug/>

COLLEGE WEBSITES e.g cedat.mak.ac.ug, chs.mak.ac.ug, chuss.mak.ac.ug, etc.

**LIBRARY SERVICE** – mulib.mak.ac.ug

ACMIS Student Portal Link <https://myportal.mak.ac.ug/> or <https://student.mak.ac.ug/>

[Video Links to support students \(https://dicts.mak.ac.ug/articles/video-links](https://dicts.mak.ac.ug/articles/video-links-help-students-acmis-student-portal)help-students-acmis-student-portal )

- **1. An OVERVIEW of the Mak Student's Portal** <https://youtu.be/xKdjBasIF28>
- **2. How To Activate Your Mak Student's Portal** <https://youtu.be/7KisJ4FoTnk>
- **3. How To Enroll & Register As Normal Progress Student (Without Retakes)** <https://youtu.be/C7rBYCVhfro>
- **4. How to Enroll & Register With Retakes For A Previous Semester** <https://youtu.be/l0AwTODx3IY>
- **5. How To Allocate Tuition That Was Paid & Isn't Reflecting** <https://youtu.be/tJimvIIMQXI>
- **6. How To Enroll and Register for A Retake After Final**  Year [https://youtu.be/xJNl4puKYas&nbsp](https://youtu.be/xJNl4puKYas )
- 7. **How To Make Future Payments/Fees Deposits <https://youtu.be/tvfXj22ahSs>**

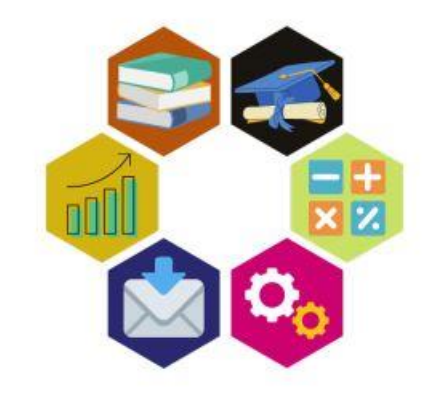

# How To Make Payments Like Tuition, Functional fees, etc.

- To be able to pay Tuition everyone will have activated their account.
- ▶ Within your account, you will be able to generate your Payment Reference Number(PRN). It is this number that is used to pay in the Bank, Mobile money and through VISA.
- Link: How To Pay Via Mobile Money
	- [https://dicts.mak.ac.ug/articles/acmis-user-guide-make-paymentstuition](https://dicts.mak.ac.ug/articles/acmis-user-guide-make-paymentstuition-application-fees-and-others-ura-using-mobile-money)application-fees-and-others-ura-using-mobile-money
- **Link: How To Pay via VISA** 
	- <https://dicts.mak.ac.ug/articles/how-make-payments-visamaster-card-ura>

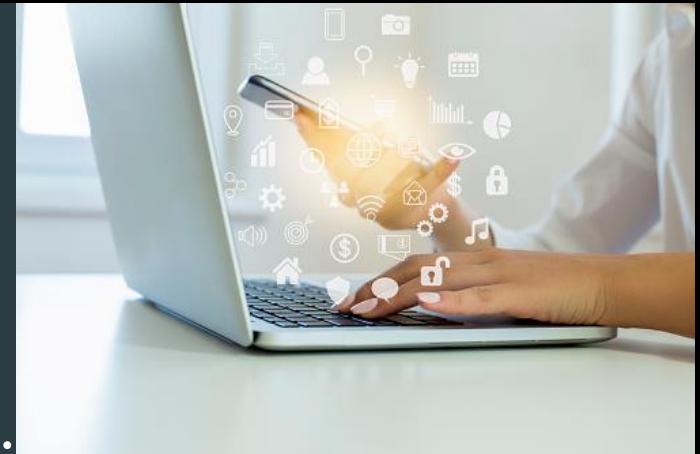

# Common Problems Faced With ACMIS(Students Portal)

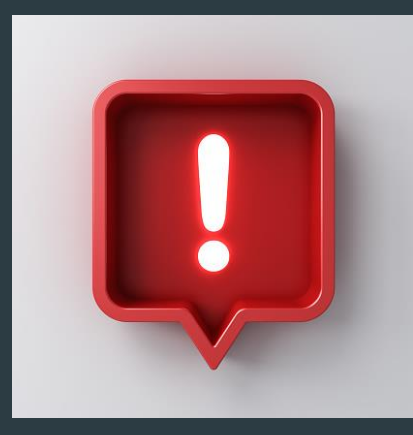

- ▶ Wrong Biodata (e.g. wrong name, wrong date of birth, wrong phone number)
- Wrong Academic Year
- Wrong Billing
- Not Able To See Marks
- Invalid username
- No Tuition context
- Wrong course code/course unit
- Core course units(presented as normal or elective) etc.

# Cyber Security

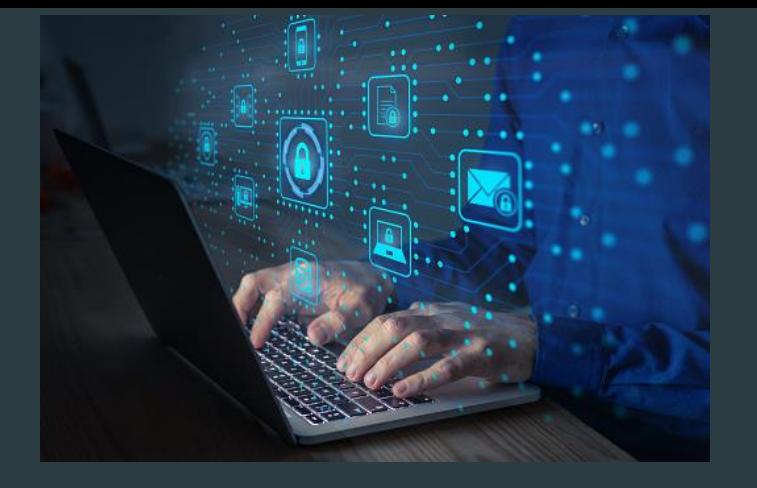

**Cybersecurity** is the practice of protecting systems, networks, and programs from digital attacks. These cyberattacks are usually aimed at accessing, changing, or destroying sensitive information; extorting money from users; or interrupting normal business processes

- Cisco

# Benefits of Cybersecurity

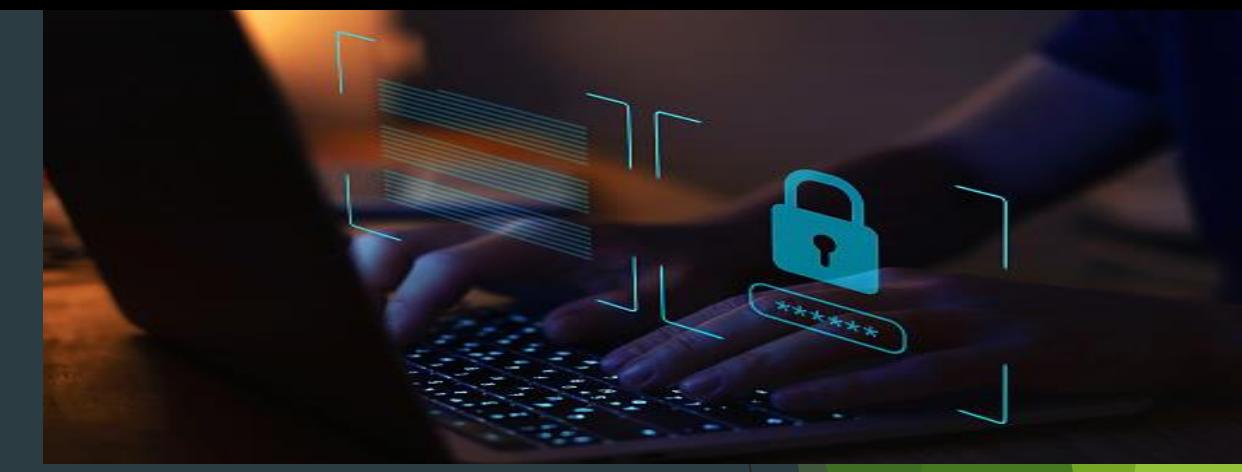

### **What are the benefits of cybersecurity?**

- $\blacktriangleright$  The benefits of implementing and maintaining cybersecurity practices include:
	- Business protection against cyberattacks and data breaches.
	- Protection for data and networks.
	- Prevention of unauthorized user access.
	- Improved [recovery time after a breach](https://searchsecurity.techtarget.com/feature/Data-breach-risk-factors-response-model-reporting-and-more).
	- Protection for end users and endpoint devices.
	- [Regulatory compliance.](https://searchcompliance.techtarget.com/definition/regulatory-compliance) Etc. source (Tech Target)

# **CYBERSECURITY**

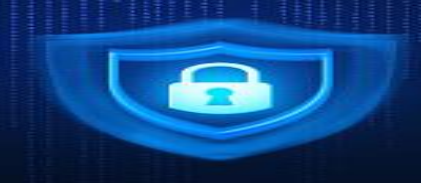

- ▶ We encourage students not to share their email addresses and passwords to their student accounts to anyone. *If any breach happens, it will affect you at a personal level and also affect our network if malicious software is installed*.
- ▶ Do not download attachments or click links without verifying the source
- Avoid visiting unsecure sites(http://) they can be full of viruses(malware) once your computer is affected, it can affect our network. Only visit sites with  $(htips://)$  - they are secure
- Ensure you have an up to date computer and that you are running an Antivirus
- Do not create social media accounts using the University email
- While using social media, use it responsibly, mind what you post, whatever you post creates a digital footprint - such information can be used for or against you.
- For continuous ICT security awareness information follow us on twitter and read information from <https://answers.mak.ac.ug/>

# Examples of Fake links

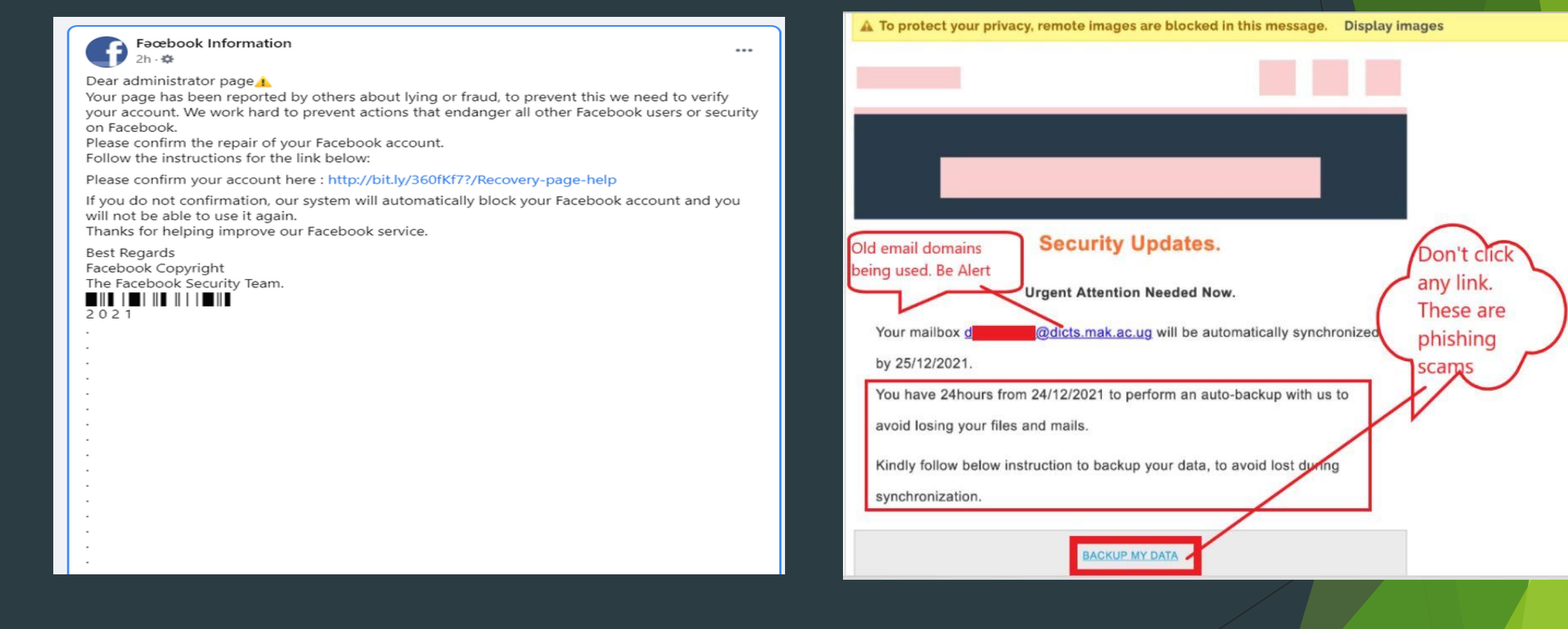

# Examples of Fake links

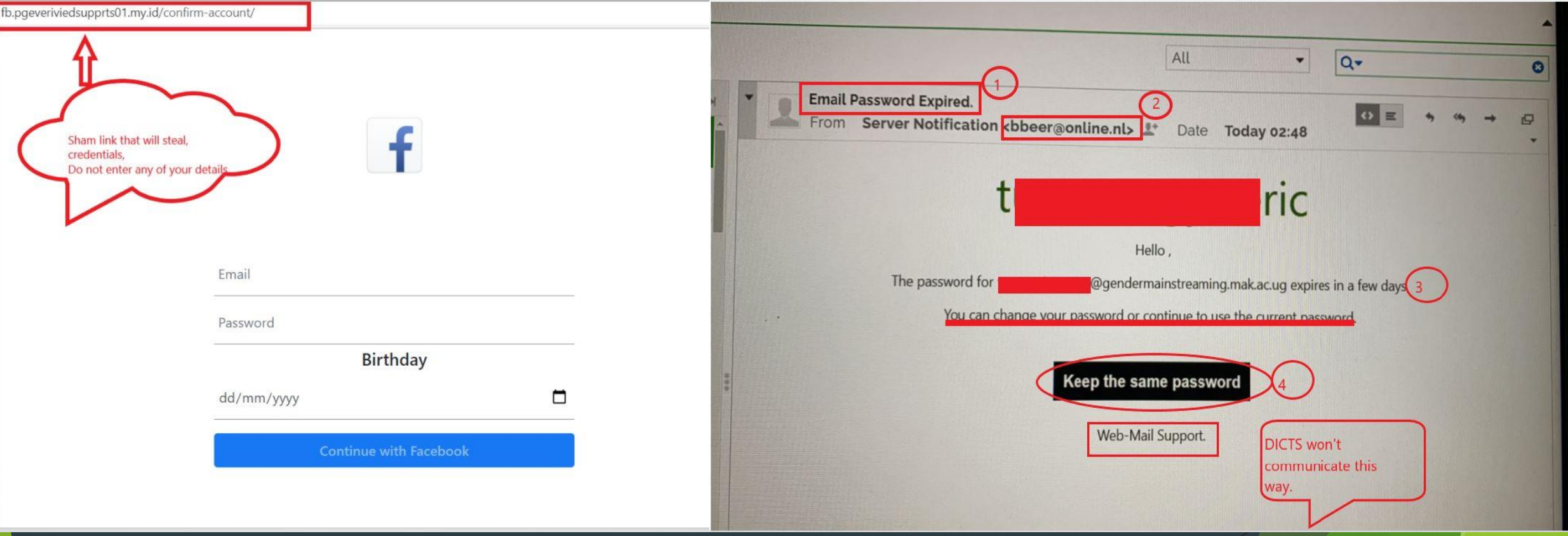

# Don't Be a VICTIM India PM Twitter account was hacked into & the message below posted

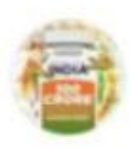

 $\leftarrow$ 

Narendra Modi & @narendramodi

India has officially adopted bitcoin as legal tender.

**Tweet** 

 $(\infty)$ 

The government has officially bought 500 BTC and is distributing them to all residents of the country.

Hurry up - INDIA-OFFICIAL.BLOGSPOT.COM/ #BITCOIN-GIVEA...

The future has come today!

2:11 AM - 12/12/21 - Twitter Web App

# YouTube Channel

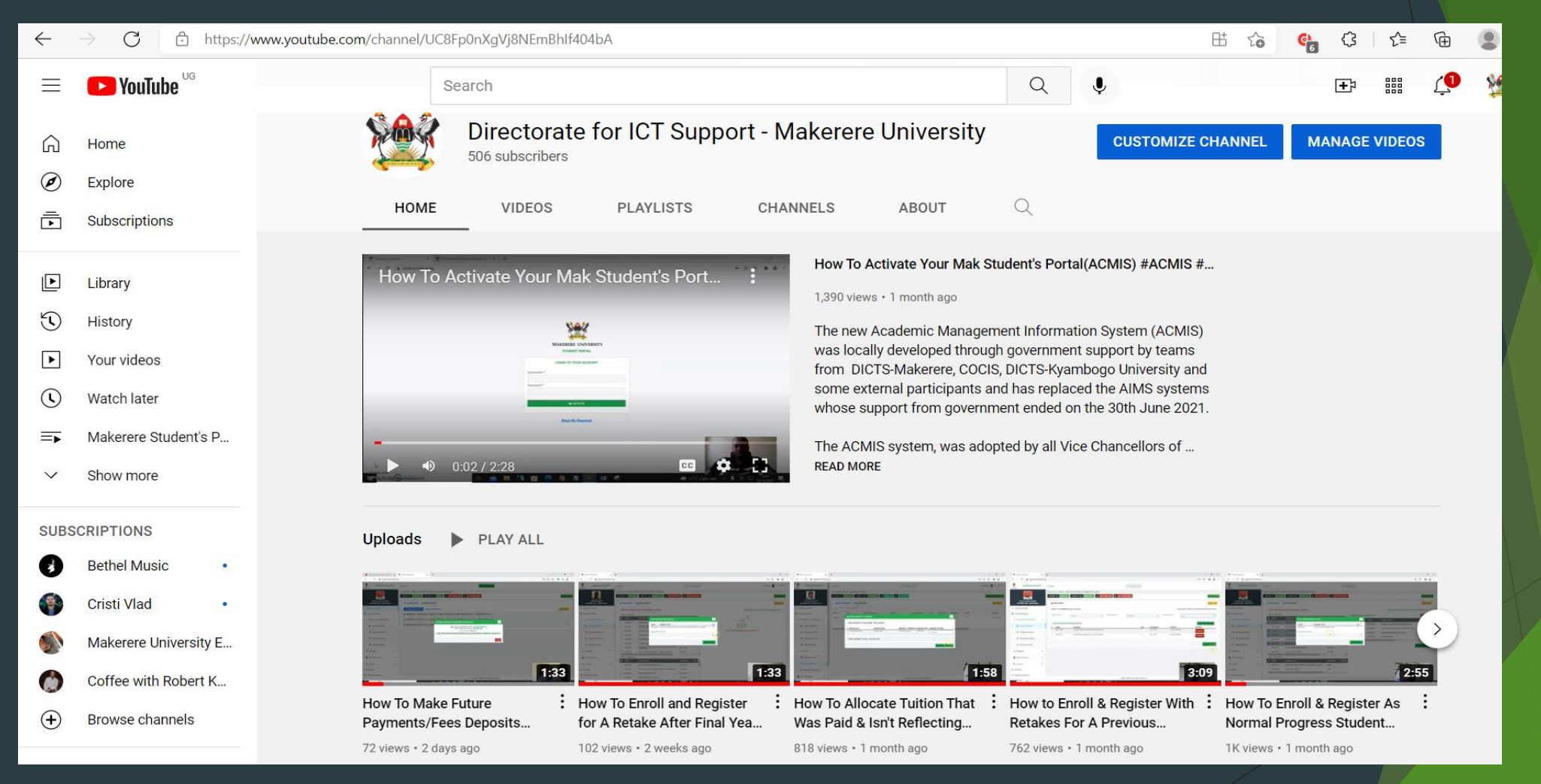

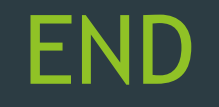

# **THANK YOU** #LetsBuildForTheFuture

# **Any Questions**  @DICTSMakerere, follow @MakerereAR @MakDICTS